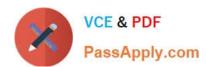

## EX300<sup>Q&As</sup>

Red Hat Certified Engineer (RHCE)

## Pass home EX300 Exam with 100% Guarantee

Free Download Real Questions & Answers PDF and VCE file from:

https://www.passapply.com/ex300.html

100% Passing Guarantee 100% Money Back Assurance

Following Questions and Answers are all new published by home Official Exam Center

- Instant Download After Purchase
- 100% Money Back Guarantee
- 365 Days Free Update
- 800,000+ Satisfied Customers

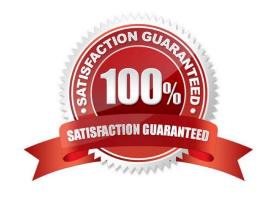

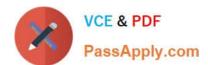

#### **QUESTION 1**

**SIMULATION** 

There were two systems:

system1, main system on which most of the configuration take place

system2, some configuration here

Script1.

Create a script on serverX called /root/random with the following details

When run as /root/random postconf, should bring the output as "postroll"

When run as /root/random postroll, should bring the output as "postconf"

When run with any other argument or without argument, should bring any other argument or without argument, should bring the stderr as "/root/random postconf|postroll"

Correct Answer: Please see explanation

Explanation:

```
vim /root/random
#!/bin/bash
case S@ in
postconf)
   echo "postroll"
   ;;
postroll)
   echo postconf"
   ;;
*)
   echo "/root/random postconf|postroll"
   ;;
esac
chmod +x /root/random
```

#### **QUESTION 2**

**SIMULATION** 

2024 Latest passapply EX300 PDF and VCE dumps Download

There were two systems:

system1, main system on which most of the configuration take place

system2, some configuration here

Webpage content modification.

Implement website for http://serverX.example.com/owndir

Create a directory named as "owndir" under the document root of webserver Download http://station.network0.example.com/pub/rhce/restrict.html

Rename the file into ondex.html

The content of the owndir should be visible to everyone browsing from your local system but should not be accessible from other location

Correct Answer: Please see explanation

Explanation:

mkdir /var/www/html/owndir
restorecon -Rv /var/www/html
cd /var/www/html/owndir

wget http://station.network0.example.com/pub/rhce/restrict.html my restrict.html intex.html

vi/etc/httpd/conf.d/server1.conf

(Add this)

<Directory "/var/www/html/owndir">
AllowOverride None
Require all Denied
Require local
</Directory>

systemctl restart httpd

#### **QUESTION 3**

SIMULATION Connect to the email server and send email to admin, and it can be received by harry.

Correct Answer: Please see explanation

Explanation:

2024 Latest passapply EX300 PDF and VCE dumps Download

```
# vim /etc/aliases
   admin: harry
# newaliases
```

#### **QUESTION 4**

SIMULATION Configure ssh to allow user harry to access, reject the domain t3gg.com (172.25.0.0/16) to access.

Correct Answer: Please see explanation

#### Explanation:

#### **QUESTION 5**

#### **SIMULATION**

According to the following requirements, deploy your ftp login rule:

Users in example.com domain must be able to login to your ftp server as an anonymous user.

But users outside the example.com domain are unable to login to your server

2024 Latest passapply EX300 PDF and VCE dumps Download

Correct Answer: Please see explanation

Explanation:

[root@server1 ~]# grep vsftpd /etc/hosts.deny vsftpd:.example.com

[root@server1 ~]# grep vsftpd /etc/hosts.deny vsftpd:ALL

/etc/vsftpd/vsftpd.conf: anonymous enable=YES

#### **QUESTION 6**

**SIMULATION** 

Configure the ftp to allow anonymously download the directory /var/ftp/pub, and reject the domain t3gg.com to access.

Correct Answer: Please see explanation

#### Explanation:

```
# yum install -y vsftpd
# chkconfig vsftpd on
# services vsftpd start
# vim /etc/hosts.deny
   vsftpd: 172.25.0.0/16
```

#### OR

```
# iptables -A INPUT -s 172.25.0.0/16 -p tcp -dport 20:21 -j REJECT
# services iptables save
```

#### **QUESTION 7**

**SIMULATION** 

**RHCE Test Configuration Instructions** 

Information for the two systems you will use in test is the following:

## VCE & PDF PassApply.com

#### https://www.passapply.com/ex300.html

2024 Latest passapply EX300 PDF and VCE dumps Download

system1.group3.example.com: is one of the main sever. system2.group3.example.com: mainly used as a client.

Password for both of the two systems is atenorth

System\\'s IP is provided by DHCP, you can regard it as normal, or you can reset to Static IP in accordance with the following requirements:

system1.group3.example.com: 172.24.3.5system2.group3.example.com: 172.24.3.10

The subnet mask is 255.255.255.0

Your system is a member of DNS domain group3.example.com. All systems in DNS domain group3.example.com are all in subnet 172.24.3.0/255.255.255.0, the same all systems in this subnet are also in group3.example.com, unless specialized, all network services required to be configured can be accessed by systems of domain group3.

host.group3.example.com provides a centralized authentication service domain GROUP3.EXAMPLE.COM, both system1 and system2 have already been pre-configured to be the client

```
krishna (password: atenorth)
sergio (password: atenorth)
kaito (password: atenorth)
```

for this domain, this domain provides the following user account:

Firewall is enabled by default, you can turn it off when deemed appropriate, other settings about firewall

may be in separate requirements.

Your system will be restarted before scoring, so please ensure that all modifications and service configurations you made still can be operated after the restart without manual intervention, virtual machine instances of all examinations must be able to enter the correct multi-user level after restart without manual assistance, it will be scored zero if the test using virtual machine system cannot be restarted or be properly restarted.

Corresponding distribution packages for the testing using operating system Red Hat Enterprise Linux version can be found in the following link: http://server1.group3.example.com/rhel

Part of the requirements include host security, ensure your host security limit does not prevent the request to allow the host and network, although you correctly configured the network service but would have to allow the host or network is blocked, this also does not score.

You will notice that some requirements which clearly do not allow services be accessed by service domain my133t.org, systems of this domain are in subnet 172.25.1.0/252.255.255.0, and systems of these subnets also belong to my 133t.org domain.

PS: Notice that some test questions may depend on other exam questions, for example, you might be asked to perform a series of restrictions on a user, but this user creation may be required in other questions. For convenient identification, each exam question has some radio buttons to help you identify which questions you have already completed or not completed. Certainly, you do not need to care these buttons if you don\\'t need them.

Implement/configure a Web Service.

Configure a site http://systeml. domain11.example.com/ on the system1, then execute the following steps:

(1)

2024 Latest passapply EX300 PDF and VCE dumps Download

Download file from http://rhgls.domain11.example.com/materials/station.html and rename this files index.html, don\\'t modify the file contents;

(2)

Copy the file index.html to your web server\\'s DocumentRoot directory

(3)

Clients from domain group3.example.com can access to this web service

(4)

Clients from domain my133t.org deny access to this web service

Correct Answer: Please see explanation

#### Explanation:

```
yum groupinstall web\* -y

systemctl start httpd

systemctl enable httpd

vim /etc/httpd/conf/httpd.conf

/ServerName

ServerName

ServerName serverl.domain11.example.com:80

systemctl restart httpd

wget -O index.html

http://rhgls.domain11.example.com/materials/station.html

firewall-config
```

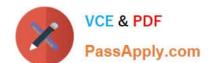

2024 Latest passapply EX300 PDF and VCE dumps Download

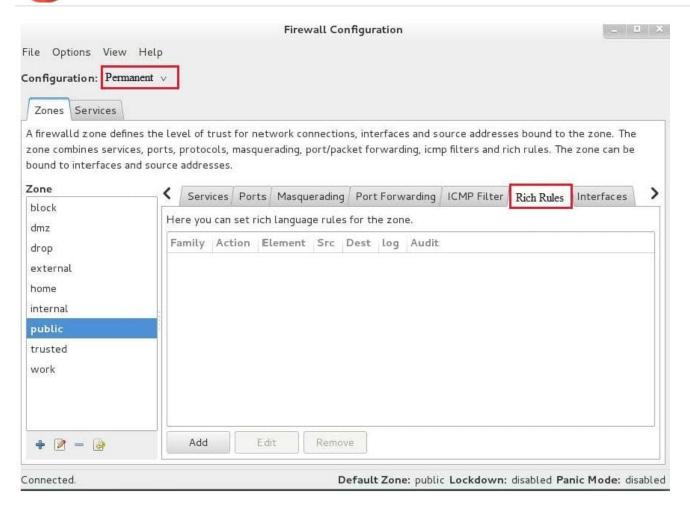

#### https://www.passapply.com/ex300.html 2024 Latest passapply EX300 PDF and VCE dumps Download

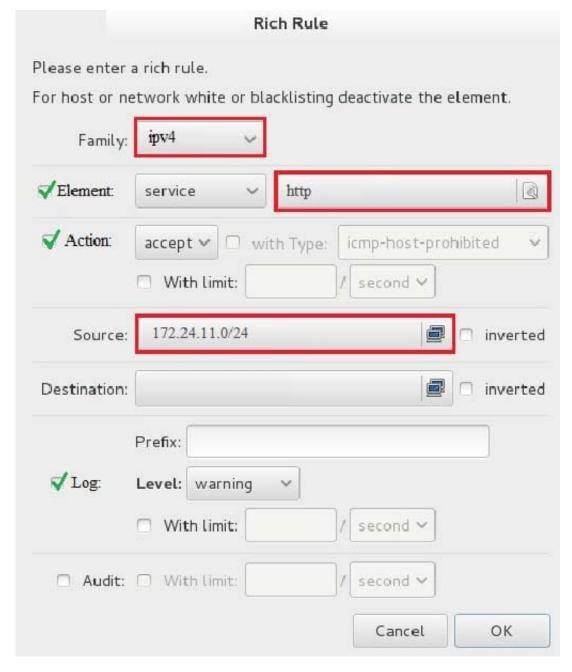

systemctl restart firewalld

#### **QUESTION 8**

**SIMULATION** 

**RHCE Test Configuration Instructions** 

Information for the two systems you will use in test is the following:

system1.group3.example.com: is one of the main sever. system2.group3.example.com: mainly used as a client.

Password for both of the two systems is atenorth

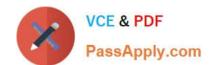

2024 Latest passapply EX300 PDF and VCE dumps Download

System\\'s IP is provided by DHCP, you can regard it as normal, or you can reset to Static IP in accordance with the following requirements:

system1.group3.example.com: 172.24.3.5system2.group3.example.com: 172.24.3.10

The subnet mask is 255.255.255.0

Your system is a member of DNS domain group3.example.com. All systems in DNS domain group3.example.com are all in subnet 172.24.3.0/255.255.255.0, the same all systems in this subnet are also in group3.example.com, unless specialized, all network services required to be configured can be accessed by systems of domain group3.

host.group3.example.com provides a centralized authentication service domain GROUP3.EXAMPLE.COM, both system1 and system2 have already been pre-configured to be the client

```
krishna (password: atenorth)
sergio (password: atenorth)
kaito (password: atenorth)
```

for this domain, this domain provides the following user account:

Firewall is enabled by default, you can turn it off when deemed appropriate, other settings about firewall may be in separate requirements.

Your system will be restarted before scoring, so please ensure that all modifications and service configurations you made still can be operated after the restart without manual intervention, virtual machine instances of all examinations must be able to enter the correct multi-user level after restart without manual assistance, it will be scored zero if the test using virtual machine system cannot be restarted or be properly restarted.

Corresponding distribution packages for the testing using operating system Red Hat Enterprise Linux version can be found in the following link: http://server1.group3.example.com/rhel

Part of the requirements include host security, ensure your host security limit does not prevent the request to allow the host and network, although you correctly configured the network service but would have to allow the host or network is blocked, this also does not score.

You will notice that some requirements which clearly do not allow services be accessed by service domain my133t.org, systems of this domain are in subnet 172.25.1.0/252.255.255.0, and systems of these subnets also belong to my 133t.org domain.

PS: Notice that some test questions may depend on other exam questions, for example, you might be asked to perform a series of restrictions on a user, but this user creation may be required in other questions. For convenient identification, each exam question has some radio buttons to help you identify which questions you have already completed or not completed. Certainly, you do not need to care these buttons if you don\\'t need them.

Configure IPV6 Address

Configure interface eth0 on your test system, using the following IPV6 addresses: 1) The address of system1 should be 2003:ac18::305/64

(2)

The address of system2 should be 2003:ac18::30a/64

(3)

2024 Latest passapply EX300 PDF and VCE dumps Download

Both two systems must be able to communicate with systems in network 2003:ac18/64

(4)

The address must still take effect after restart

(5)

Both two systems must maintain the current lpv4 address and can communicate

Correct Answer: Please see explanation

Explanation:

```
nmcli con mod eth0 ipv6.addresses "2003:ac18::305/64"
nmcli con mod eth0 ipv6.method manual
systemctl restart network
```

```
nmcli con mod eth0 ipv6.addresses "2003:ac18::30a/64"
nmcli con mod eth0 ipv6.method manual
systemctl restart network
```

ping6 2003:ac18::30a

#### **QUESTION 9**

which questions you have already completed or not completed. Certainly, you do not need to care these buttons if you don\\'t need them.

Configure the SSH Access as required:

Users can visit your two virtual machine systems via clients of domain group3.example.com through SSH remote.

Correct Answer: Please see explanation

Explanation:

Solution 1:

Modify file /etc/hosts.allow Add a line: sshd: 172.24.11. Modify file /etc/hosts.deny Add a line: sshd: 172.25.0.

Both of them need to be configured.

2024 Latest passapply EX300 PDF and VCE dumps Download

Solution 2:

Add a firewall

firewall-cmd -zone=block --add-source=172.25.11.0/24 --permanent firewall-cmd-reload

Both of them need to be configured

#### **QUESTION 10**

**SIMULATION** 

There were two systems:

system1, main system on which most of the configuration take place

system2, some configuration here

Configure repository.

Create a Repository for your virtual machines. The URL is http://station.network.0.example.com/content/

rhel7.0/x86\_64/dvd

Correct Answer: Please see explanation

Explanation:

# vim /etc/yum.repos.d/local.repo

[localrepo]

name - Local Repo for RHCE Exam

baseurl = http://station.network0.example.com/content/rhel7.0/x86\_64/dvd

gpgcheck = 0

enabled = 1

Save and Exit (:wq) Then run this:

# yum clean all

# yum repolist

#### **QUESTION 11**

**SIMULATION** 

There were two systems:

system1, main system on which most of the configuration take place

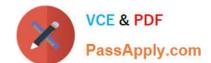

2024 Latest passapply EX300 PDF and VCE dumps Download

system2, some configuration here

Configure smb access.

Share the /sambadir directory via SMB on serverX

Your SMB server must be a member of the TESTGROUP workgroup

The share name must be data

The data share must be available to example.com domain clients only

The data share must be browseable

susan must have read access to the share, authenticating with the same password "password", if necessary

Configure the serverX to share /opstack with SMB share name must be cluster

The user frankenstein has readable, writeable, accessable to the /opstack SMB share

Both users should have the SMB passwd "SaniTago"

Correct Answer: Please see explanation

Explanation: [/indent]

2024 Latest passapply EX300 PDF and VCE dumps Download

```
yum install samba samba-client
systemctl start smb nmb
systemctl enable smb nmb
firewall-cmd --permanent --add-service=samba
firewall-cmd --reload
mkdir -p /sambadir
semanage fcontext -a -t samba share t
"/sambadir(/.*)?"
restorecon -Rv /sambadir
setfacl -m u:susan:r-X /sambadir
vim /etc/samba/smb.conf
workgroup = TESTGROUP
[data]
comment = data share
path = /sambadir
browseable = yes
valid users = susan
read only = yes
hosts allow = 172.25.1. #(ifconfig and get
your ip and only use the 3 octets)
grep -i "susan" /etc/passwd
(It it return nothing to create a user
first)
useradd -s /sbin/nologin susan
smbpasswd -a susan
mkdir -p /opstack
semanage fcontext -a -t samba share t
"/opstack (/.*)?"
restorecon -Rv / opstack
vim /etc/samba/smb.conf
[cluster]
comment = opstack share
path = /opstack
write list = frankenstein
writable = no
useradd -s /sbin/nologin frankenstein
useradd -s /sbin/nologin martin
smbpassword -a Frankenstein
smbpassword -a martin
#Allow Frankenstein write access & Martin read access to the directory
[indent=1]1) setfacl -m u:frankenstein:rwX /opstack/[/indent]
[indent=1]2) setfacl -m u:frankenstein:r-X /opstack/
```

2024 Latest passapply EX300 PDF and VCE dumps Download

#### **QUESTION 12**

#### **SIMULATION**

There were two systems:

system1, main system on which most of the configuration take place

system2, some configuration here

iSCSI Initiator

The serverX.example.com provides an iscsi port (3260). Connect the disk with desktopX.example.com and configure filesystem with the following requirements.

Create 800 MB partition on iSCSI block device and assign the filesystem as xfs

Mount the volume under /mnt/initiator at the system boot time

The filesystem should contain the copy of http://station.network0.example.com/pub/iscsi.txt

The file should be owned by root with 0644 permission

NOTE: the content of the file should not be modified

Correct Answer: Please see explanation

#### Explanation:

yum install -y iscsi-initiator-utils

vim /etc/iscsi/initiatorname.iscsi InitiatorName=iqn.2014-11.com.example:desktop1

systemetl start isesi systemetl start isesid

systemetl enable isesii systemetl enable isesid

iscsiadm --mode discoverydb --type sendtargets --portal server1.example.com --discover iscsiadm --mode node --targetname iqn.2014-11.com.example:server1 --portal server1.example.com:3260 --login

#### Verification:

iscsiadm -m session -P 3 (it should show the State: running) lsblk

2024 Latest passapply EX300 PDF and VCE dumps Download

fdisk /dev/sdb Create the partition of 800M

mkfs.xfs/dev/sdb1

mkdir -p /mnt/initiator mount /dev/sdb1 /mnt/initiator

blkid /dev/sdb1

vim /etc/fstab

UUID=c9213938-6753-4001-b939-4b5720c8ec5e /mnt/initiator xfs \_netdev 0 0

cd /mnt/in:tiator wget http://station.network0.example.com/pub/iscsi.txt chown roct iscsi.txt chmod 0644 iscsi.txt

#### **QUESTION 13**

**SIMULATION** 

**RHCE Test Configuration Instructions** 

Information for the two systems you will use in test is the following:

system1.group3.example.com: is one of the main sever. system2.group3.example.com: mainly used as a client.

Password for both of the two systems is atenorth

System\\'s IP is provided by DHCP, you can regard it as normal, or you can reset to Static IP in accordance with the following requirements:

system1.group3.example.com: 172.24.3.5system2.group3.example.com: 172.24.3.10

The subnet mask is 255.255.255.0

Your system is a member of DNS domain group3.example.com. All systems in DNS domain group3.example.com are all in subnet 172.24.3.0/255.255.255.0, the same all systems in this subnet are also in group3.example.com, unless specialized, all network services required to be configured can be accessed by systems of domain group3.

host.group3.example.com provides a centralized authentication service domain GROUP3.EXAMPLE.COM, both system1 and system2 have already been pre-configured to be the client for this domain, this domain provides the following user account: Firewall is enabled by default, you can turn it off when deemed appropriate, other settings about firewall may be in separate requirements.

krishna (password: atenorth)
sergio (password: atenorth)
kaito (password: atenorth)

# VCE & PDF PassApply.com

#### https://www.passapply.com/ex300.html

2024 Latest passapply EX300 PDF and VCE dumps Download

Your system will be restarted before scoring, so please ensure that all modifications and service configurations you made still can be operated after the restart without manual intervention, virtual machine instances of all examinations must be able to enter the correct multi-user level after restart without manual assistance, it will be scored zero if the test using virtual machine system cannot be restarted or be properly restarted.

Corresponding distribution packages for the testing using operating system Red Hat Enterprise Linux version can be found in the following link: http://server1.group3.example.com/rhel

Part of the requirements include host security, ensure your host security limit does not prevent the request to allow the host and network, although you correctly configured the network service but would have to allow the host or network is blocked, this also does not score.

You will notice that some requirements which clearly do not allow services be accessed by service domain my133t.org, systems of this domain are in subnet 172.25.1.0/252.255.255.0, and systems of these subnets also belong to my 133t.org domain.

PS: Notice that some test questions may depend on other exam questions, for example, you might be asked to perform a series of restrictions on a user, but this user creation may be required in other questions. For convenient identification, each exam question has some radio buttons to help you identify which questions you have already completed or not completed. Certainly, you do not need to care these buttons if you don\\'t need them.

Configure a Database

Create a Maria DB database named Contacts on system1 and meet the following requirements at the same time:

1.

The database should contain the contents of the database replication, URL for copying files is: http://rhgls.domain11.example.com/materials/users.mdb

2.

Database just can be accessed by localhost

3.

In addition to the root user, this database only can be searched by user Luigi, user\\'s password is redhat

4.

The password for root user is redhat, does not allow empty password

Correct Answer: Please see explanation

Explanation:

#### **QUESTION 14**

2024 Latest passapply EX300 PDF and VCE dumps Download

```
yum install -y mariadb*
systemctl start mariadb
systemctl enable mariadb
cd /
wget http://rhgls.domain11.example.com/materials/users.mdb
mysql
create database Contacts;
show databases;
use Contacts
source /users.mdb
show tables:
grant select on Contacts .* to Luigi@'localhost' identified by
'redhat';
exit
mysqladmin -uroot -p password 'redhat'
mysql -uroot -p Enter password redhat
mysql -uLuigi -p Enter password redhat
```

#### **SIMULATION**

**RHCE Test Configuration Instructions** 

Information for the two systems you will use in test is the following:

system1.group3.example.com: is one of the main sever. system2.group3.example.com: mainly used as a client.

Password for both of the two systems is atenorth

System\\'s IP is provided by DHCP, you can regard it as normal, or you can reset to Static IP in accordance with the following requirements:

system1.group3.example.com: 172.24.3.5system2.group3.example.com: 172.24.3.10

The subnet mask is 255.255.255.0

Your system is a member of DNS domain group3.example.com. All systems in DNS domain group3.example.com are all in subnet 172.24.3.0/255.255.255.0, the same all systems in this subnet are also in group3.example.com, unless specialized, all network services required to be configured can be accessed by systems of domain group3.

host.group3.example.com provides a centralized authentication service domain GROUP3.EXAMPLE.COM, both system1 and system2 have already been pre-configured to be the client

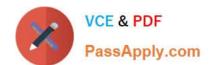

2024 Latest passapply EX300 PDF and VCE dumps Download

krishna (password: atenorth)
sergio (password: atenorth)
kaito (password: atenorth)

for this domain, this domain provides the following user account:

Firewall is enabled by default, you can turn it off when deemed appropriate, other settings about firewall

may be in separate requirements.

Your system will be restarted before scoring, so please ensure that all modifications and service configurations you made still can be operated after the restart without manual intervention, virtual machine instances of all examinations must be able to enter the correct multi-user level after restart without manual assistance, it will be scored zero if the test using virtual machine system cannot be restarted or be properly restarted.

Corresponding distribution packages for the testing using operating system Red Hat Enterprise Linux version can be found in the following link: http://server1.group3.example.com/rhel

Part of the requirements include host security, ensure your host security limit does not prevent the request to allow the host and network, although you correctly configured the network service but would have to allow the host or network is blocked, this also does not score.

You will notice that some requirements which clearly do not allow services be accessed by service domain my133t.org, systems of this domain are in subnet 172.25.1.0/252.255.255.0, and systems of these subnets also belong to my 133t.org domain.

PS: Notice that some test questions may depend on other exam questions, for example, you might be asked to perform a series of restrictions on a user, but this user creation may be required in other questions. For convenient identification, each exam question has some radio buttons to help you identify which questions you have already completed or not completed. Certainly, you do not need to care these buttons if you don\\'t need them.

**Database Query** 

Use database Contacts on the system1, and use the corresponding SQL to search and answer the following questions:

1.

What\\'s the person name whose password is solicitous?

2.

How many people\\'s names are John and live is Shanghai at the same time?

Correct Answer: Please see explanation

Explanation:

2024 Latest passapply EX300 PDF and VCE dumps Download

#### **QUESTION 15**

**SIMULATION** 

Install the Cron Schedule for jeff user to display "Hello" on daily 5:30.

Correct Answer: Please see explanation

Explanation:

1.

Login as a root user

2.

cat >schedule.txt 30 05 \* \* \* /bin/echo "Hello"

3.

crontab -u jeff schedule.txt

4.

service crond restart

The cron system is essentially a smart alarm clock. When the alarm sounds, Linux runs the commands of your choice automatically. You can set the alarm clock to run at all sorts of regular time intervals. Alternatively, the system allows you to run the command of your choice once, at a specified time in the future. Red Hat configured the cron daemon, crond. By default, it checks a series of directories for jobs to run, every minute of every hour of every day. The crond checks the /var/spool/cron directory for jobs by user. It also checks for scheduled jobs for the computer under /etc/crontab and in the /etc/cron.d directory. Here is the format of a line in crontab. Each of these columns is explained in more detail: #minute, hour, day of month, month, day of week, command \* \* \* \* \* command Entries in a crontab Command Line Field Value Minute 0-59 Hour Based on a 24-hour clock; for example, 23 = 11 p.m. Day of month 1-31 Month 1-12, or jan, feb, mar, etc. Day of week 0-7; where 0 and 7 are both Sunday; or sun, mon, tue, etc. Command: The command you want to run

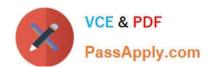

### https://www.passapply.com/ex300.html 2024 Latest passapply EX300 PDF and VCE dumps Download

Latest EX300 Dumps

EX300 Practice Test

**EX300 Braindumps**